## **¿CÓMO PODEMOS LEER RSS?**

Las RSS se pueden leer bien desde un navegador cualquiera o desde el Outlook. En este último caso sólo hay que configurar nuestro Outlook para poder recibir todas las novedades de las temáticas que nos interesan, incluyendo en la pestaña "Fuentes RSS" los enlaces de todas aquellas que nos resulten interesantes para hacer su seguimiento. De esta manera recibiremos directamente en la carpeta

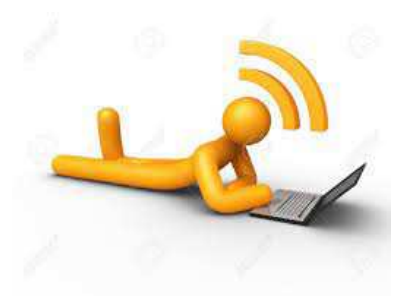

Fuentes RSS toda la información relacionada con las temáticas de interés.

Para leer RSS a través del navegador tenemos que instalar un lector de noticias. Éste es un programa o extensión llamado lector o agregador de noticias (news reader/feed reader), que agrupa todas las fuentes de las noticias a las que te suscribes permitiéndote consultar sus titulares desde un único lugar.

Puedes encontrar muchos lectores de noticias gratuitos en la red, os mostramos algunos ejemplos:

- o Feedly
- o Inoreader
- o The Old Reader

¿Cómo nos suscribimos a las fuentes de información?

- o Una vez nos instalamos un lector de noticias, sólo nos falta suscribirnos a las fuentes de información que nos interesan.
- o Para ello, **copiamos el enlace facilitado en la sección de RSS del portal Horizonte Europa** y seguimos las instrucciones propias del lector de noticias que estamos utilizando.
- o Lo más frecuente es que tengamos que añadir el enlace en la casilla que nos aparece cuando pulsamos el botón de "añadir fuente".
- o ¡Finalizado! Ahora comprobamos que la fuente de información que hemos incorporado a nuestro lector forma parte de nuestras suscripciones.

Las fuentes RSS podrían no funcionar en alguna de estas opciones pero sí en otras, dependiendo de las versiones de los programas y los permisos de nuestro sistema. Si tienes problemas con una opción, pruébalo con otra. Si los problemas persisten, consulta con tu administrador de sistema.